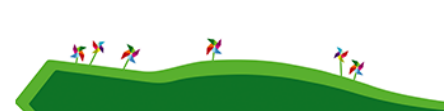

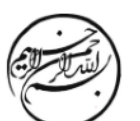

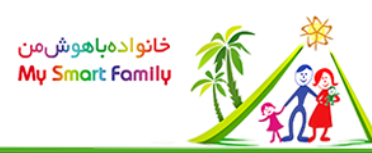

## **دانشنامه: راهنمای انجمن**  •صفحه اصلی انجمن ◦انجمنها ◦عناوین جدید یا فعال ◦پاسخهای جدید ◦شخصی •مشاهده و ارسال مطلب در انجمنها ◦خواندن مطالب انجمنها •چگونه میتوان

مطالب انجمن را خواند؟ •جعبه ابزار ◦جعبه ابزار ثابت ◦جعبه ابزار شناور •ذخیره و چاپ مطالب یک عنوان

صفحه اصلی انجمن

در صفحه اول انجمن، فهرستی از انجمنها که طبقه بندی موضوعی شده، پنج موضوع از هر انجمن و گزینه ای برای مشاهده پاسخهای جدید دیده می شود.

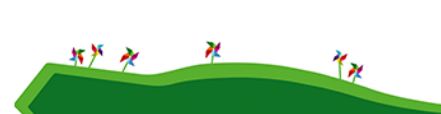

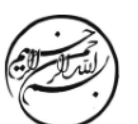

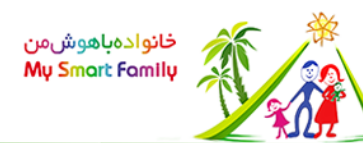

## انجمنها برای مشاهده صفحه اول هر انجمن کافی است بر روی نام آن در صفحه اصلی انجمنها کلیک کنید. با این کار انجمن در پنجره ای جدید باز می شود. عناوین جدید یا فعال در مقابل نام هر انجمن، 5 عنوان اصلی انجمن دیده می شود. این عناوین یا جدیدترین عناوین هستند و یا جدیدترین پاسخها به آنها ارسال شده. با کلیک بر روی هر یک از عناوین، پنجره جدیدی

 $\frac{1}{\left|\mathbf{1}\right|}\frac{d\mathbf{x}}{d\mathbf{x}}$ 

مربوطه و عنوان مورد نظر دیده خواهد شد. پاسخهای جدید در مقابل نام عناوین جدید گزینه

باز خواهد شد که در آن صفحه اصلی انجمن

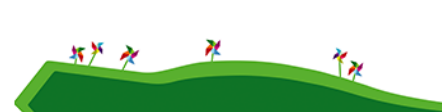

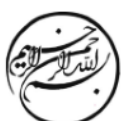

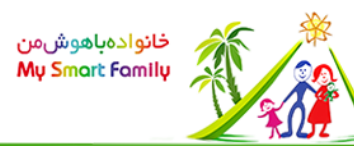

### به شکل n جدید دیده می شود، که به جای n تعداد پاسخهای داده شده دیده می شود. مثلا اگر 3 پاسخ به عنوان مربوطه داده شده باشد، عبارت 3 جدید دیده خواهد شد. با رفتن نشانگر به روی عبارت ، جدید n پنجره ای باز می شود که فهرست پاسخهای جدید عنوان مربوطه در آن دیده می شود. برای دیدن هر پاسخ باید بر روی آن کلیک کنید. پاسخها در یک صفحه جدید باز خواهند شد. شخصی در صورتی که با نام کاربری خود وارد شوید، در بالای صفحه اصلی انجمن گزینه ای به نام شخصی خواهید دید. با انتخاب این گزینه، سیستم شما در n

پاسخ جدید،

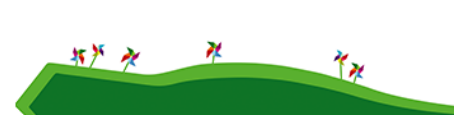

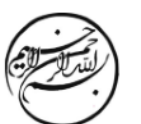

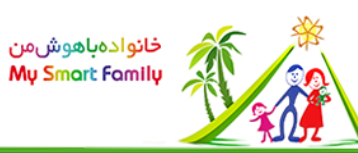

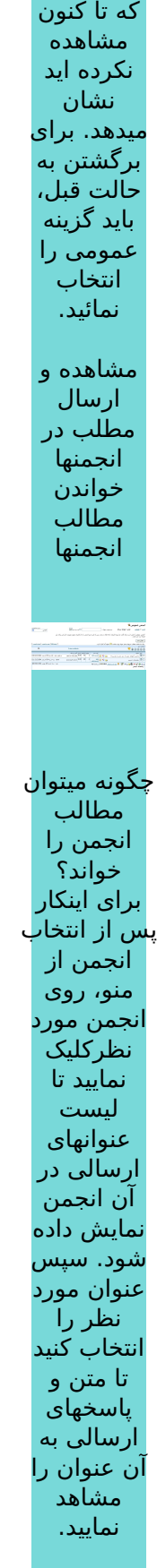

فقط ـــــــ<br>پاسخهائی را

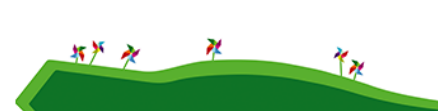

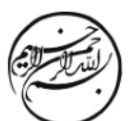

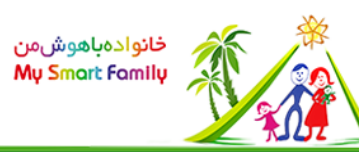

جعبه ابزار در انجمنها برای کار بر روی نامه ها، بسته به سطح کاربری ابزارهائی وجود دارد. تعداد این ابزارها برای کاربران ناشناس حداقل می باشد و مدیر انجمن به تمام ابزارها دسترسی دارد. این ر<br>-<br>ابزار امکاناتی از قبیل بستن و باز کردن متن نامه، پاسخ به نامه و ویرایش نامه را در اختیار کاربر قرار می دهند. جعبه ابزار به دو شکل وجود دارد که کاربر بنا بر نیاز و سلیقه خود می تواند یکی از آنها را انتخاب نماید. •برای تغییر حالت به جعبه ابزار شناور، گزینه جعبه ابزار شناور

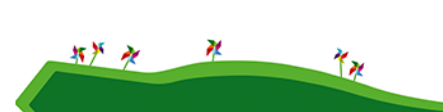

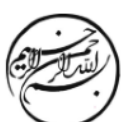

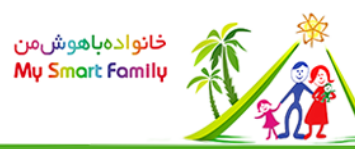

در جعبه ثابت را انتخاب کنید و برای رفتن از حالت شناور به ثابت، در جعبه ابزار شناور گزینه جعبه ابزار ثابت را انتخاب کنید. حالت پیش فرض انجمنها، جعبه ابزار ثابت می باشد. جعبه ابزار

ثابت در بالای هر نامه یک جعبه ابزار ثابت وجود دارد که مربوط به همان نامه می باشد.

جعبه ابزار شناور وقتی در جعبه ابزار ثابت، گزینه جعبه ابزار شناور را انتخاب می کنیم، کلیه جعبه ابزارهای ثابت محو می شوند و فقط یک جعبه ابزار به صورت شناور در صفحه دیده خواهد شد.

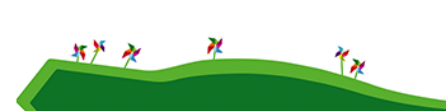

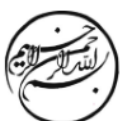

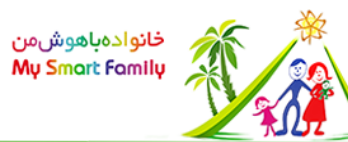

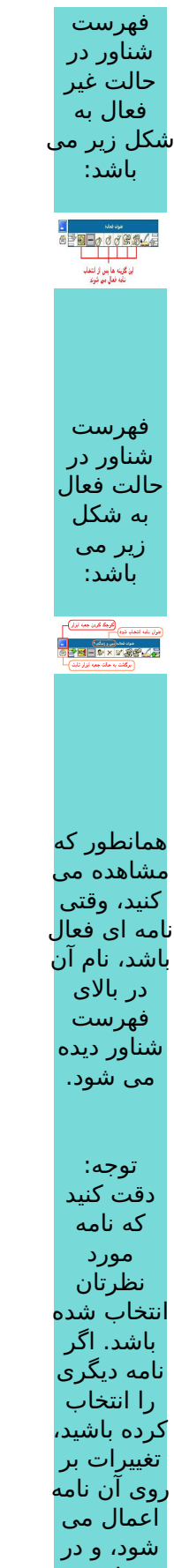

مواردی مانند حذف

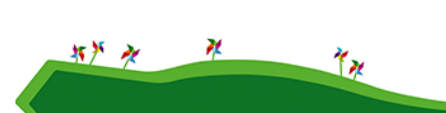

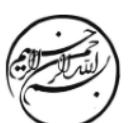

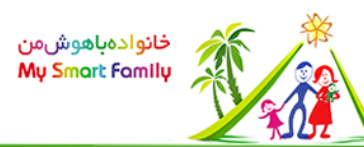

# نامه، قابل ب<mark>ازگشت نمی</mark> باشد. .<br>Gozb **Gras** The Li  $\overline{c}$ ذخیره و چاپ مطالب یک عنوان شما می توانید یک عنوان را به همراه پاسخهای آن

ذخیره کنید. برای این کار به ترتیب زیر عمل کنید:

•اگر عنوان مورد نظر باز نیست آن را باز کنید. اگر می خواهید پاسخ های تو در تو ذخیره شوند آنها را سوے<br>هم باز کنید. •بر روی یکی از علامتهای دیسکت شکل، که در گوشه پائین و سمت چپ هر نامه قرار دارد کلیک کنید(شکل بالا). •پنجره ای باز می شود. محل ذخیره فایل و نام آن را تعیین کنید و گزینه save

را انتخاب

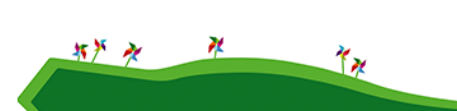

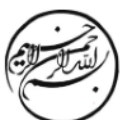

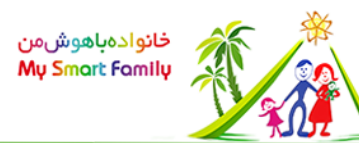

## کنید.

برای چاپ کردن نامه ها، فایل ذخیره شده را باز کرده و توسط گزینه print مرورگر اینت رنت(IE)، آن را چاپ کنید.